#### **My Landing Page** Funding Request Report | FCC Form 470 | FCC Form 471 | FCC Form 486 | Appeal | FCC Form 500 | SPIN Change | Service Substitution | Manage Users | Manage Organizations | USAC Website | **Training Contact Us | Help Universal Service A 40 H** Administrative Co. Welcome, School District 25! **Notifications**  $\blacktriangledown$ Status<sup><sup>®</sup></sup> Notification Type Please select a value  $\odot$  All ○ Generated  $\checkmark$ Funding Year - Select a Funding Year --◯ Not Generated **Notification Description Issued Date Generated By Generated On** You should see No items available **My Entities Entity Entity Number** City **State Zip Code School District 25** 10508 Springfield GA 31329 **School District 25 NIF** 10509 Springfield GA 31329 School District 25 School A 10510 Springfield GA 31329 School District 25 School B 10511 Springfield GA 31329

your Landing Page when you login to EPC. Look under "My entities" to confirm all entities (schools, libraries, NIFs) are listed

## If you need to add a new school

- Call CSB (888) 203-8100
- Request an entity number for a new school
- Ask that the new school be linked to your district profile in EPC
- Check your "My Entities" list to confirm the new school was properly linked to your district profile

# If you need to remove a school that is closing

- Call CSB (888) 203-8100
- Request an entity be removed from your "My Entities" because it is closing
- Check your "My Entities" list to confirm that the closing school was properly removed from your district profile

## If you need to update your Enrollment & NSLP information

• Follow the steps on the next slides (slides 5-9)

**My Landing Page** 

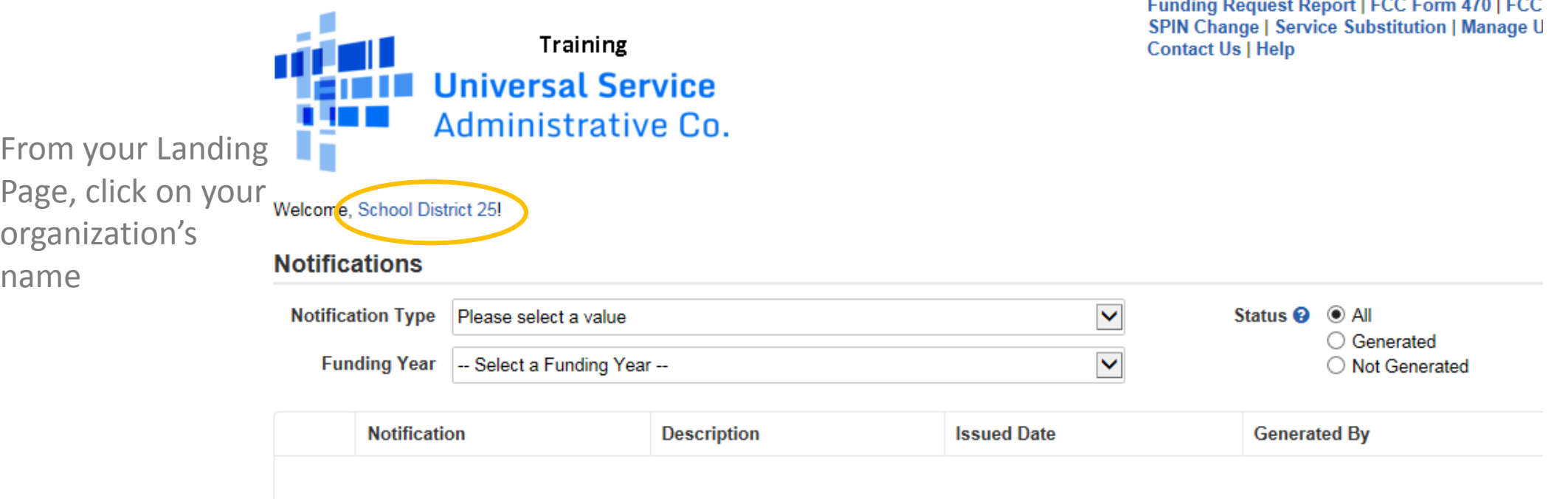

No items available

 $\cdots$   $\cdots$   $\cdots$ 

 $- - - - - -$ 

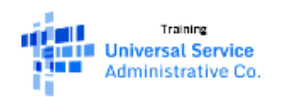

Summary **News Related Actions Customer Service Modifications** Additional Information > **Discount Rate Contracts FCC Forms FRN Appeals** 

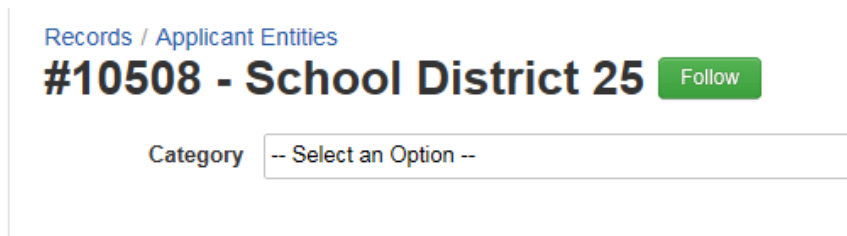

From the left menu, click "Additional Information"

 $\blacktriangledown$ 

Manage Organization Create a Customer Servi.

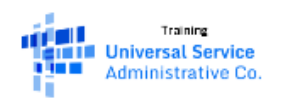

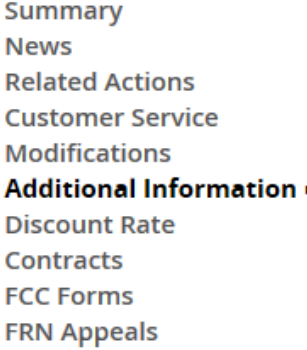

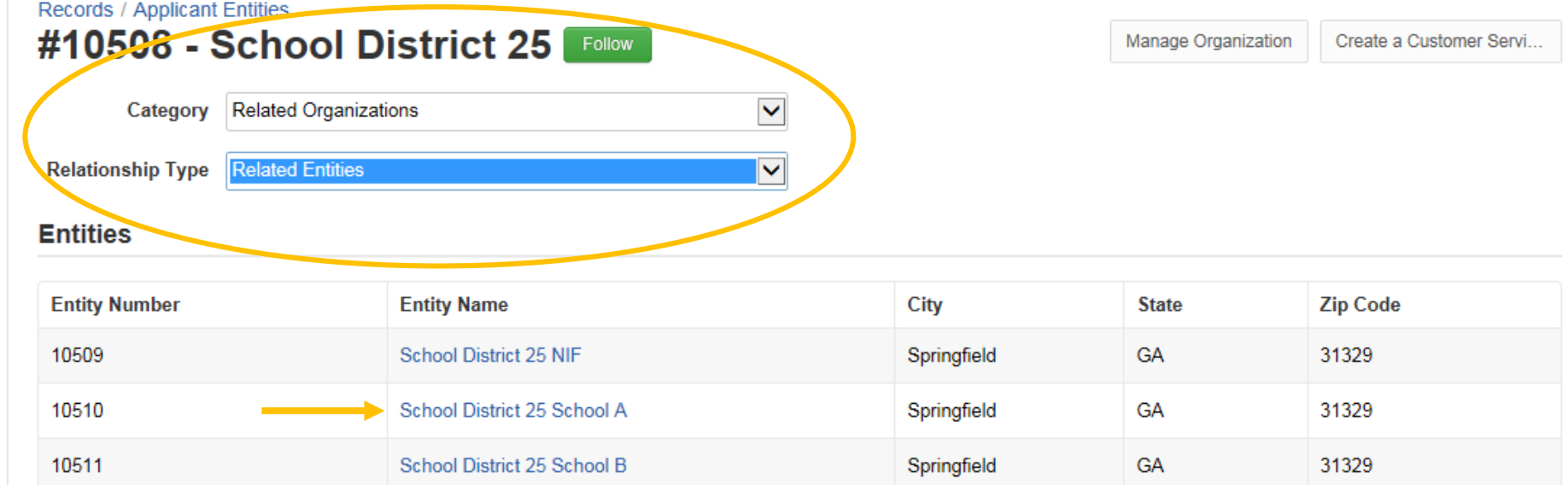

From the dropdowns, click "Related Organizations" for the Category and "Related Entities" for the Relationship Type. Then click the blue hyperlink for the entity that needs changes

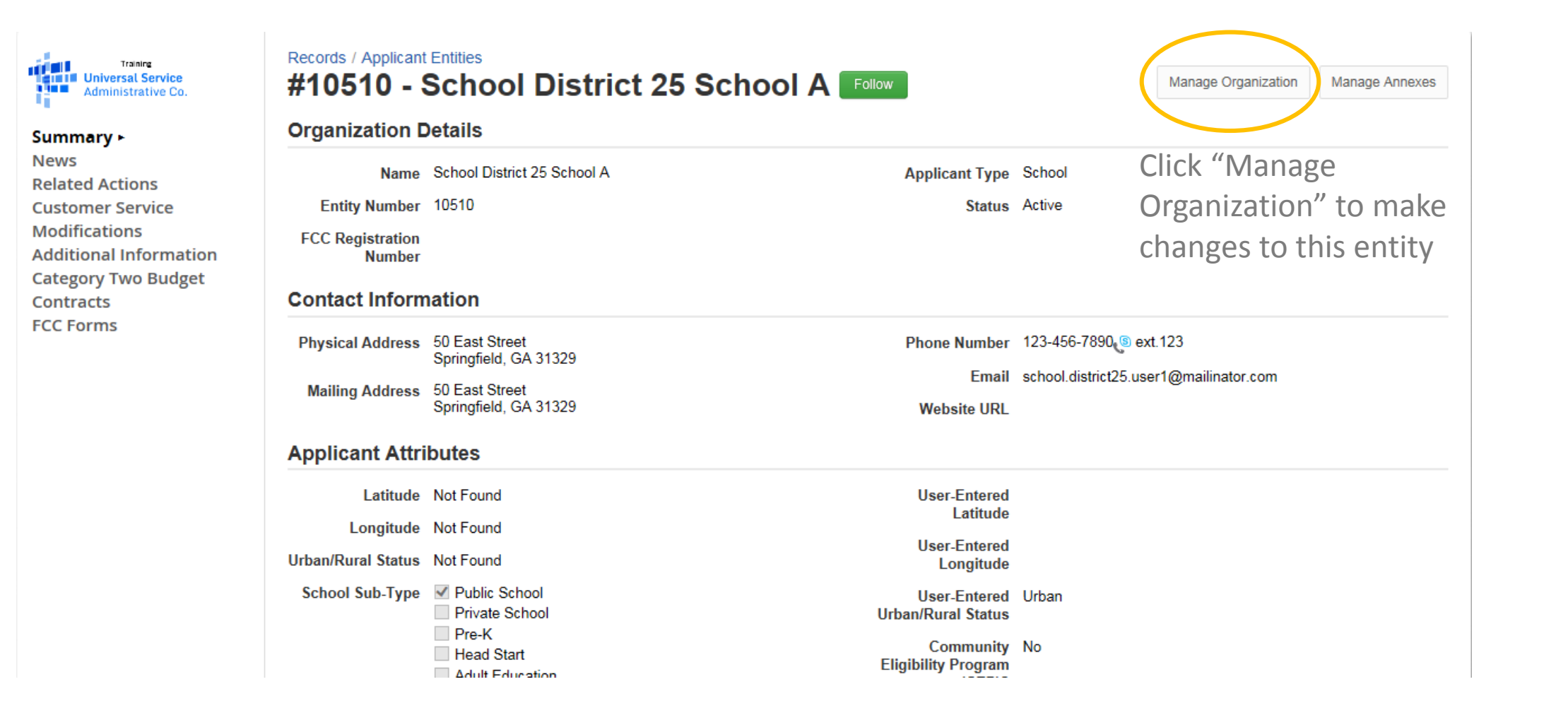

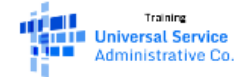

Summary **News Related Actions ► Customer Service Modifications Additional Information Category Two Budget** Contracts **FCC Forms** 

Make any necessary changes to the entity name, address or enrollment and NSLP data on this page. Anything with a (\*) is a required field. Don't forget to click Submit at the bottom of the page when all changes have been made

#### **Modify An Organization Organization Type** Name<sup>\*</sup> Applicant School District 25 School A **Physical Address** Address Line 1\* County 50 East Street **Address Line 2** Zip Code\* 31329  $City^*$ **Zip Code Extension** Springfield Click the button below to get standard USPS address State<sup>\*</sup>  $\checkmark$ **GA Latitude / Longitude** User-entered Latitude <sup>O</sup> Latitude <sup>@</sup> User-entered Longitude <sup>@</sup> Longitude <sup>@</sup>

## If you need to change the school name or make address corrections

• Follow the same steps for updating your enrollment and NSLP information (slides 5-9)

#### **Ga E-rate Team**

844-423-7283 [gae-rate@usg.edu](mailto:gae-rate@usg.edu) [www.gae-rate.usg.edu](http://www.gae-rate.usg.edu/)

#### **USAC Client Service Bureau (CSB)**

888-203-8100 <http://usac.org/sl>

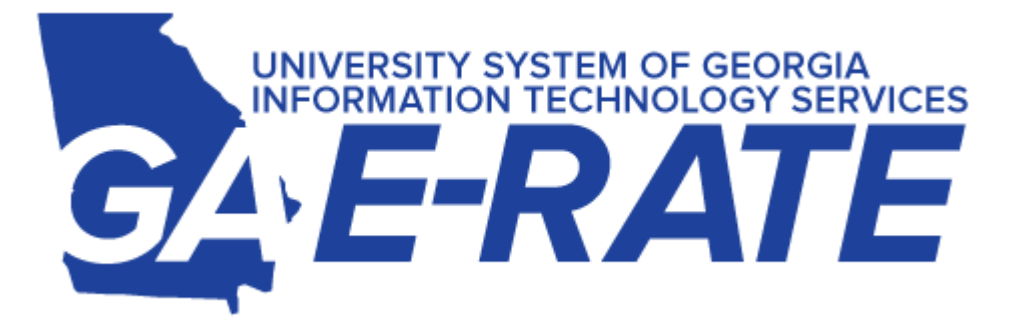